**OBVAM-FCUBS Integration Guide** 

# **Oracle Banking Virtual Account Management**

Release 14.4.0.4.0

May 2021

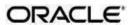

OBVAM - FCUBS Integration Setup Guide
Oracle Financial Services Software Limited

Oracle Park

Off Western Express Highway Goregaon (East) Mumbai, Maharashtra 400 063 India Worldwide Inquiries:

Phone: +91 22 6718

3000

Fax: +91 22 6718 3001

www.oracle.com/financialservices/

Copyright © 2021, Oracle and/or its affiliates. All rights reserved.

Oracle and Java are registered trademarks of Oracle and/or its affiliates. Other names may be trademarks of their respective owners.

U.S. GOVERNMENT END USERS: Oracle programs, including any operating system, integrated software, any programs installed on the hardware, and/or documentation, delivered to U.S. Government end users are "commercial computer software" pursuant to the applicable Federal Acquisition Regulation and agency-specific supplemental regulations. As such, use, duplication, disclosure, modification, and adaptation of the programs, including any operating system, integrated software, any programs installed on the hardware, and/or documentation, shall be subject to license terms and license restrictions applicable to the programs. No other rights are granted to the U.S. Government.

This software or hardware is developed for general use in a variety of information management applications. It is not developed or intended for use in any inherently dangerous applications, including applications that may create a risk of personal injury. If you use this software or hardware in dangerous applications, then you shall be responsible to take all appropriate failsafe, backup, redundancy, and other measures to ensure its safe use. Oracle Corporation and its affiliates disclaim any liability for any damages caused by use of this software or hardware in dangerous applications.

This software and related documentation are provided under a license agreement containing restrictions on use and disclosure and are protected by intellectual property laws. Except as expressly permitted in your license agreement or allowed by law, you may not use, copy, reproduce, translate, broadcast, modify, license, transmit, distribute, exhibit, perform, publish or display any part, in any form, or by any means. Reverse engineering, disassembly, or decompilation of this software, unless required by law for interoperability, is prohibited.

The information contained herein is subject to change without notice and is not warranted to be error-free. If you find any errors, please report them to us in writing.

This software or hardware and documentation may provide access to or information on content, products and services from third parties. Oracle Corporation and its affiliates are not responsible for and

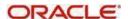

expressly disclaim all warranties of any kind with respect to third-party content, products, and services. Oracle Corporation and its affiliates will not be responsible for any loss, costs, or damages incurred due to your access to or use of third-party content, products, or services.

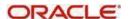

## **Table of Contents**

## 1 Table of Contents

| 2 | Intro  | oduction                         | 2-1 |
|---|--------|----------------------------------|-----|
|   | 2.1    | About This Manual                | 2-1 |
|   | 2.2    | Audience                         | 2-1 |
|   | 2.3    | Organization                     | 2-1 |
|   | 2.4    | Glossary                         | 2-1 |
|   | Inte   | gration Guide                    | 3-2 |
|   | 3.1    | Introduction                     | 3-2 |
|   | 3.2 Ma | intenances to be done in FCUBS   | 3-2 |
|   | 3.2    | Maintenances to be done in OBVAM | 3-7 |

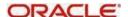

## 2 Introduction

### 2.1 About This Manual

This manual is to help Integration of Oracle Banking Virtual Account Management Product with Flexcube Universal Banking.

### 2.2 Audience

This manual is for the following User/User Roles:

| Role                      | Function                                     |
|---------------------------|----------------------------------------------|
| Implementation & IT Staff | Implementation & Maintenance of the Software |

## 2.3 Organization

This manual contains following chapters:

| Chapter   | Description                                                                                       |
|-----------|---------------------------------------------------------------------------------------------------|
| Chapter 1 | Information about this Manual is specified in this section                                        |
| Chapter 2 | This chapter helps you to Integrate Oracle Banking Virtual Account Management product with FCUBS. |

## 2.4 Glossary

This User Manual may refer to the following terms:

| Abbreviation | Description                               |
|--------------|-------------------------------------------|
| FCUBS        | Flexcube Universal Banking                |
| OBVAM        | Oracle Banking Virtual Account Management |

## 3 Integration Guide

#### 3.1 Introduction

You can integrate Oracle Banking Virtual Account Management with FCUBS. This document briefs about the specific steps needed for Integration of these two products and specific maintenances.

#### 3.2 Maintenances to be done in FCUBS

Gateway setup should be done in FCUBS for particular source system (OBVAM) by doing maintenance in the below mentioned screens.

a) CODSORCE - Upload Source Maintenance

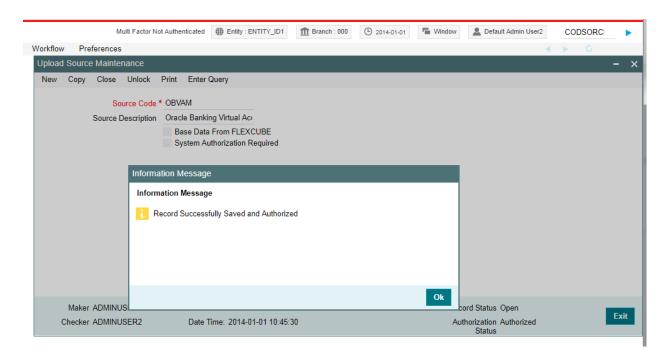

b) CODUPLDM – Upload Source Preferences Maintenance –For modules IF, CA and ST

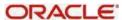

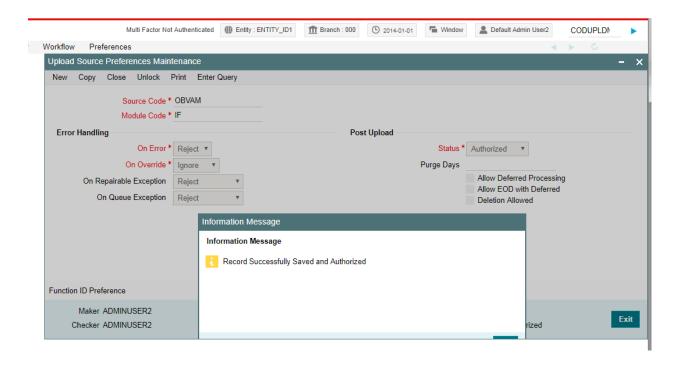

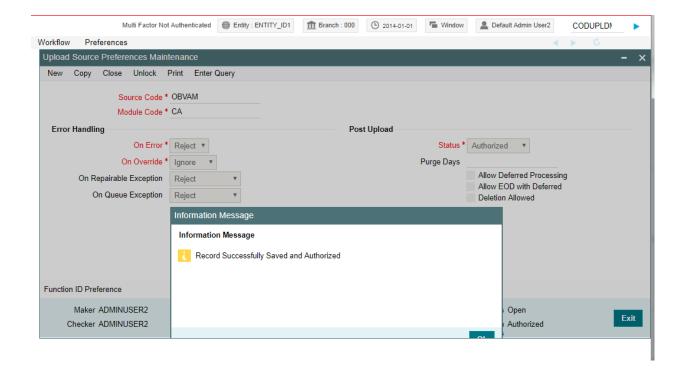

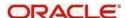

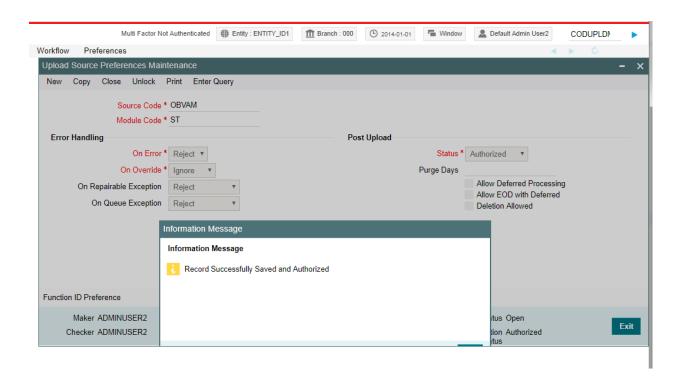

#### c) GWDETSYS – External System Maintenance

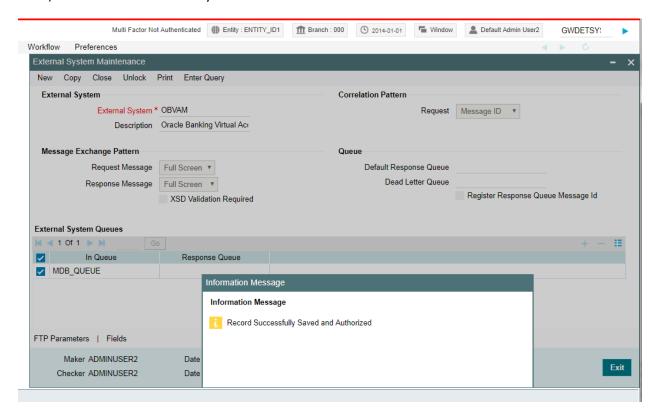

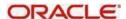

d) GWDETFUN –External System Functions – for below function and actions.

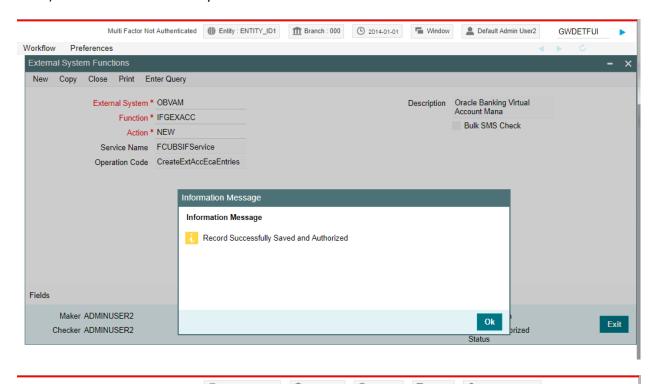

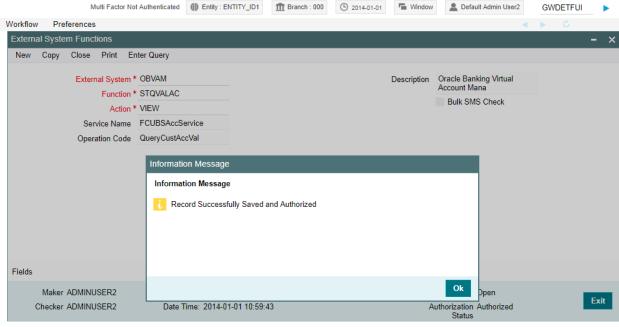

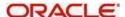

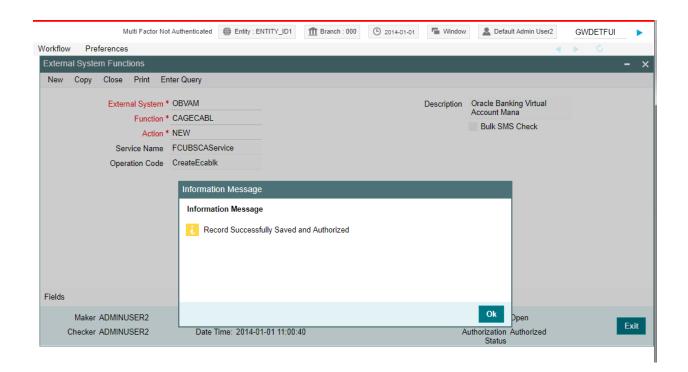

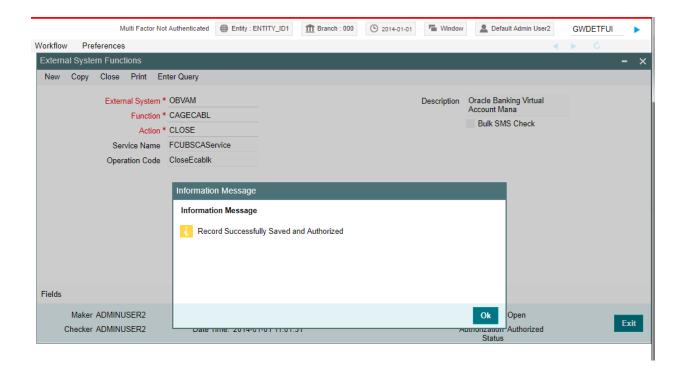

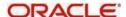

#### 3.2 Maintenances to be done in OBVAM

1. Maintain ECA system in common core for FCUBS.

Menu: Core Maintenance-> ECA System -> Create ECA System

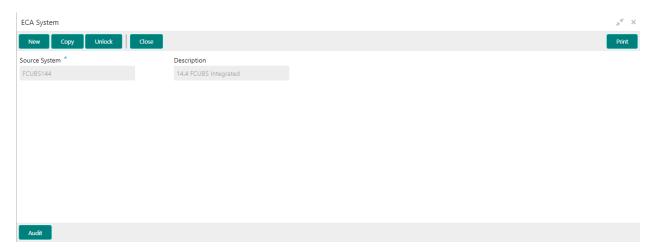

2. Common Core External Customer should replicate the 'Real Customer' from FCUBS. In addition, the source system should be one created in step 1.

Menu: Core Maintenance -> External Customer -> Create external Customer

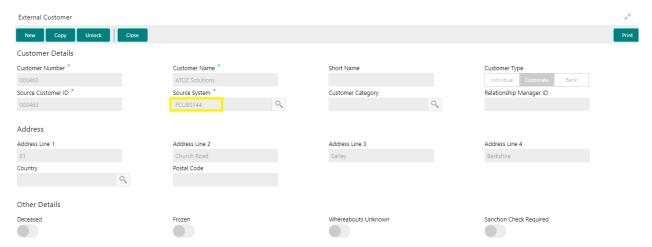

3. Common Core 'External Account' should replicate the 'Real Account' from FCUBS. In addition, here, the "External Credit Approval System" should be the source system maintained in step 1.

Menu: Core Maintenance -> External Customer Account -> Create External Customer Account

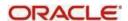

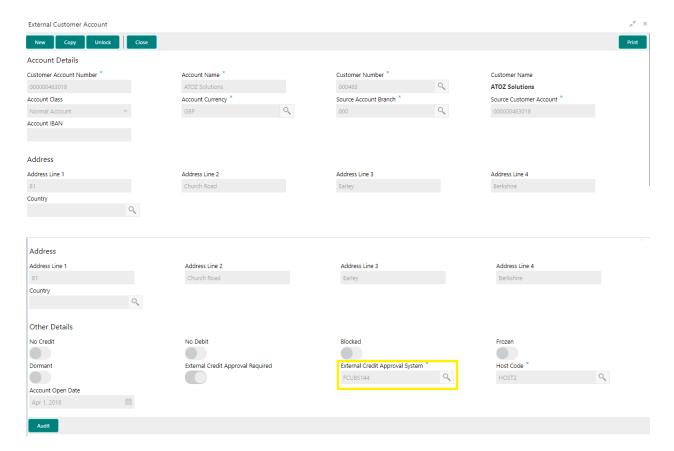

4. Common Core 'External Chart' should replicate the GL value from FCUBS. The GL should be present in STTB\_ACCOUNT table in FCUBS.

Menu: Core Maintenance -> External Chart Account -> Create external Chart Account

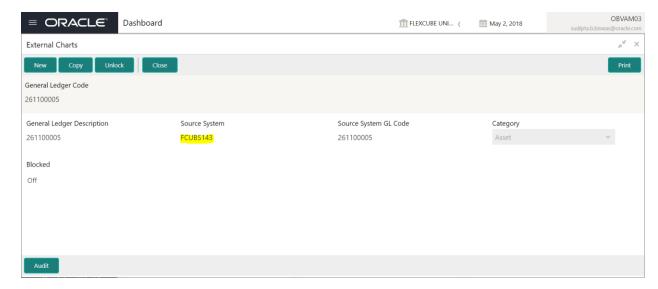

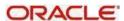

5. Maintain valid transaction code from FCUBS

Menu: Core Maintenance -> Transaction Code-> Create Transaction Code

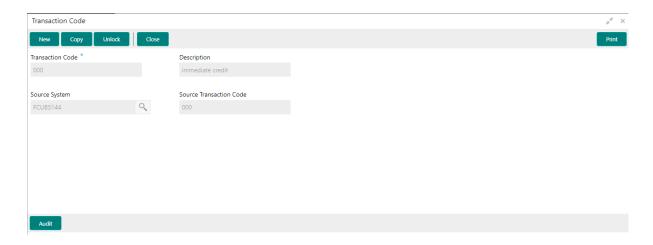

6. Maintain external DDA details (i.e., WSDL links for web services required to post a transaction) as below.

Menu –Virtual Account Management -> Configuration -> External DDA System -> Create External DDA System

- Pick DDA offset GL maintained in common core external chart.
- Give valid user ID for the system to login to FCUBS successfully.

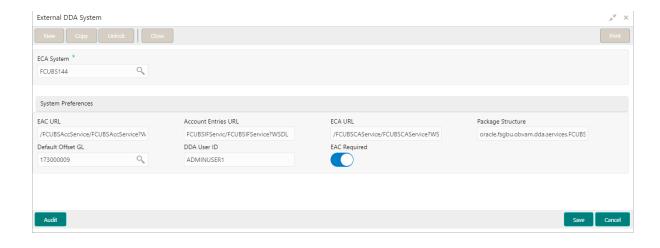

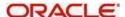